## **TUTORIEL C2CARE**

Casque sans fil hors ligne avec tablette

Λ N'exposez pas les lentilles du casque au soleil.

Allumez votre casque en appuyant 3 secondes sur le bouton «power» $\bigcirc$  avec une pastille rouge  $\bullet$ . Allumez les manettes avec  $\circledcirc$ / $\bullet$ . Si le casque ou les manettes ne s'allument pas, veuillez les charger ou changer les piles des manettes.

Ajustez votre casque sur la tête. Définissez une zone de jeu personnalisée (première utilisation) :

**D** Cliquez avec la gâchette sur le Mode pesonnalisé.

Avancez en suivant les étapes et en validant avec la gâchette. 2

3) Regardez vers le sol et touchez le sol avec la gachette, puis appuyez.

4 Tracer avec la gâchette un espace de jeu dégagé.

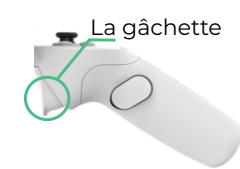

**2**

**1**

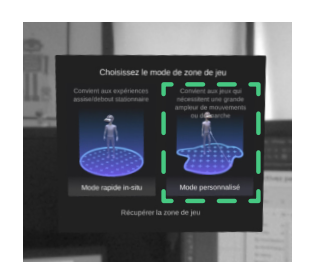

Dans le casque, cliquez sur *Application ou Bibliothèque*, puis sur une application de **3** C2Care.

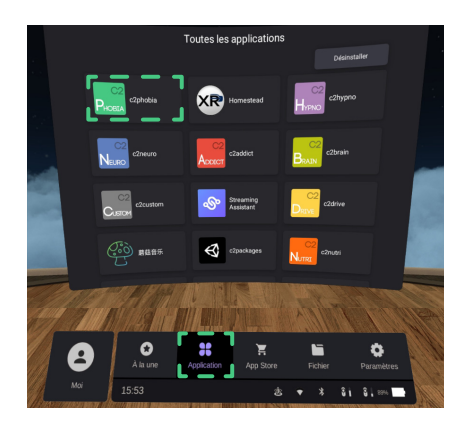

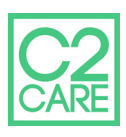

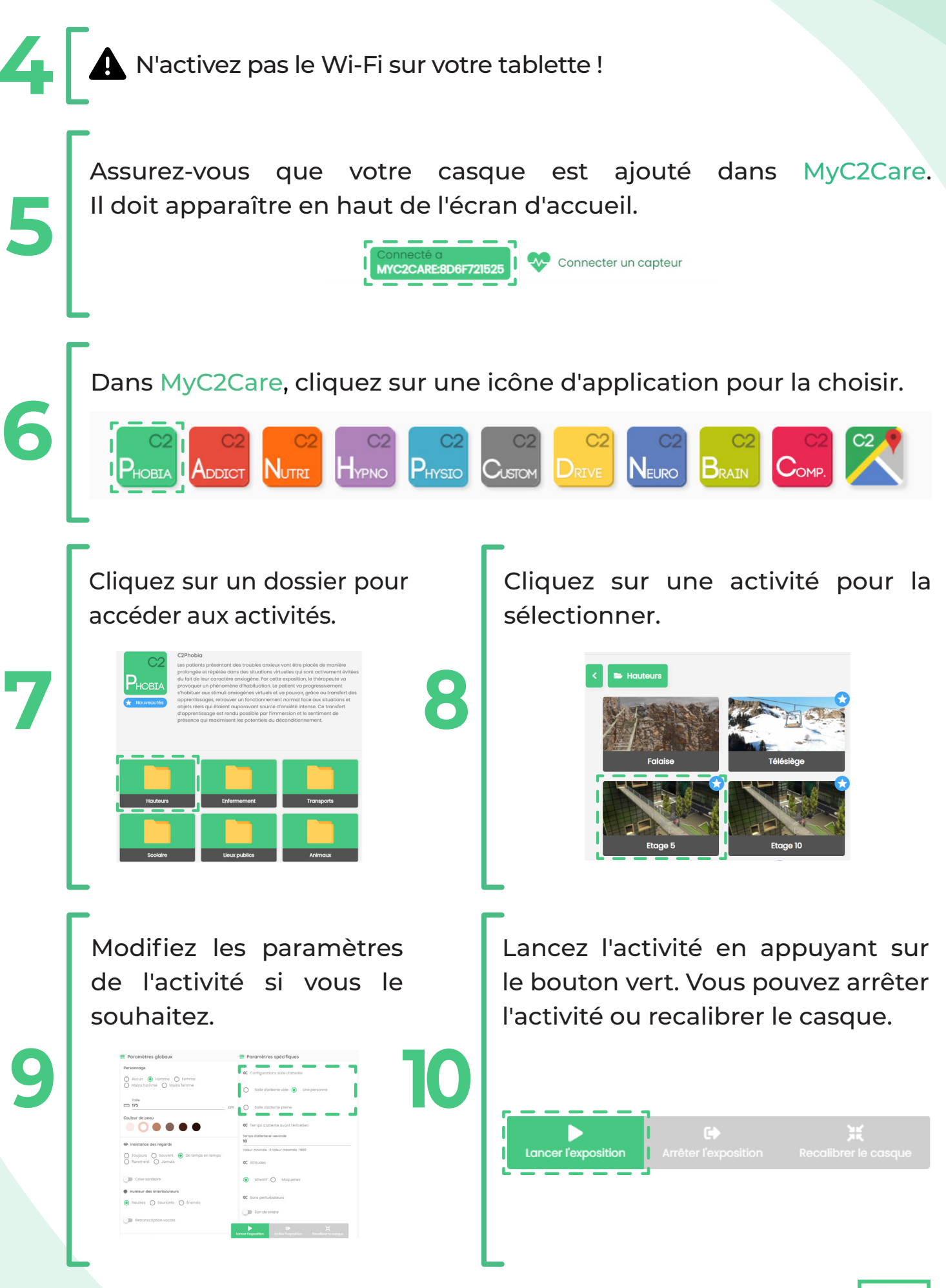